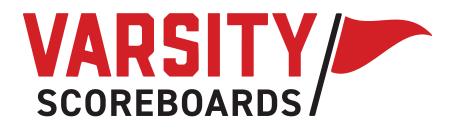

# OPERATION MANUAL

**Baseball Models** 

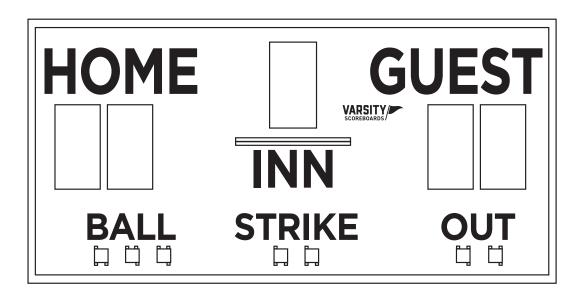

# A NOTE ABOUT THIS MANUAL

This manual is comprehensive for all Varsity Scoreboards baseball models.

The **Network Wizard, Home Menu Operation,** and the **Options Menu** will be used no matter what scoreboard you have purchased.

Your model may differ in the individual sport sections, which are not available on all scoreboard models

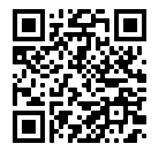

FAQs

Use your phone camera to activate QR code.

# TABLE OF CONTENTS

| THE WIRELESS SCOREBOARD CONTROLLER | •  | • | •• | • | • | • | •• | • | • | • | •   | . 4 | -5  |
|------------------------------------|----|---|----|---|---|---|----|---|---|---|-----|-----|-----|
| GETTING STARTED                    | •• | • | •• | • | • | • | •• | • | • | • | •   | ••  | .6  |
| NETWORK WIZARD                     | •• | • | •• | • | • | • | •• | • | • | • | •   | . 7 | -9  |
| OPERATIONS MANUAL                  | •• | • | •• | • | • | • | •• | • | • | • | . 1 | 10- | ·18 |

## THE WIRELESS SCOREBOARD CONTROLLER

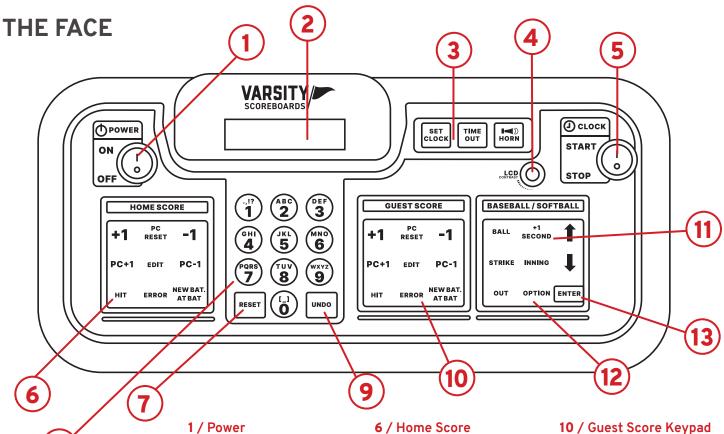

Turns Controller on/off.

#### 2 / LCD Display

All settings and scoring information will be visable here.

#### 3 / Clock Controls

These are used to set, start, and stop the game and timeout clock. The horn button is also located in this section.

#### 4 / Contrast Knob

This knob is used to change the brightness of the LCD Display.

#### 5 / Start & Stop Switch

This switch is used to start and stop the game clock.

Used to enter scoring information for the Home team

#### 7 / Reset Key

Use this key to clear out existing game and reset the scoreboard to default startup values. Press and hold for 3 seconds to clear all of the scoring info while saving option settings.

#### 8 / Numeric Keypad

Used to enter values when setting options and editing scoring information.

#### 9 / Undo Key

Used to undo the last Controller entry. Press/hold the undo key while turning the keyboard on to access the System Settings menu.

Used to enter scoring information for the Guest team.

#### 11 / Game Keypad

Used to enter values related to game play.

#### 12 / Option Key

To enter the options menu, press and hold Option key for 3 seconds.

#### 13 / Enter Key

Used to accept any entry in the Option menu and to continue last game scored when Controller is first turned On.

8

## THE BACK

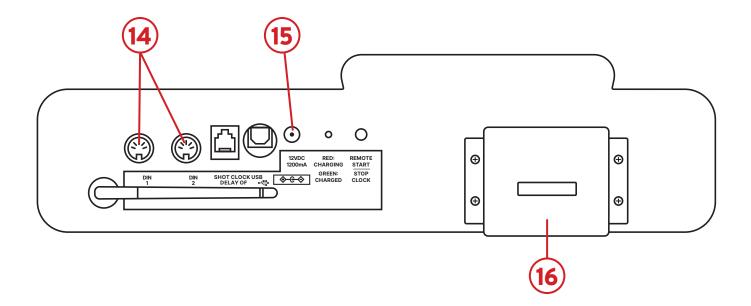

#### 14 / DIN Socket

For DIN cables (only used for hard-wired setup).

#### 15 / Power Jack

For AC Adapter. Plug into standard 120V power source.

#### 16 / Card Holder

Holds additional game insert cards.

### **Charging the Controller**

While the controller is in the 'Off' position, connect the AC adapter to the **power jack** on the back of the controller and into a standard **120V power source** for charging.

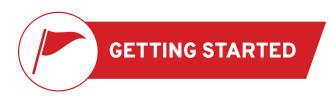

Make sure the Game Inserts that came with your scoreboard are in the proper location on the Wireless Scoreboard Controller (Controller, for short).

The **Home Score** goes into the far left slot; the **Guest Score** goes into the slot immediately to the right of the number pad; and the **General Sport** insert goes into the far right slot.

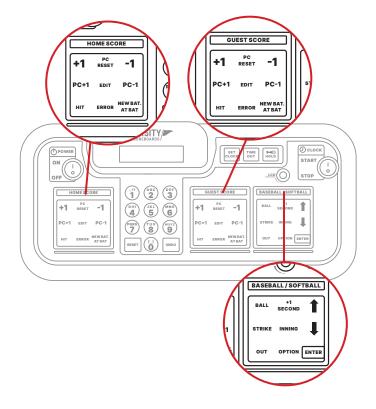

# **BASEBALL/SOFTBALL OPERATION**

Explains keypad functions for scoreboard control. Functions are model specific.

### HOME SCORE PC RESET -1 PC+1 EDIT PC-1 HIT ERROR NEW BAT. ATBAT

+1

Press this key to add one

point to the Home Score

### Home Score Keypad

**Note:** Our pitch count display, PCD3, is an option that can be purchased at any time.

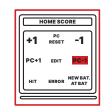

PC-1 Press this key to subtract one pitch count from the Home Score

| Γ H  | OMESCO      | DRE                |
|------|-------------|--------------------|
| +1   | PC<br>RESET | -1                 |
| PC+1 | EDIT        | PC-1               |
| ніт  | ERROR       | NEW BAT.<br>AT BAT |
|      |             |                    |

**Error** Press this key to display an Error for the Home Team

| н    | OME SC      | ORE                |
|------|-------------|--------------------|
| +1   | PC<br>RESET | -1                 |
| PC+1 | EDIT        | PC-1               |
| ніт  | ERROR       | NEW BAT.<br>AT BAT |
|      |             |                    |

-1 Press this key to subtract one point from the Home Score

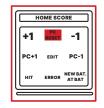

**PC Reset** Press this key at any time to reset the Pitch Count to zero

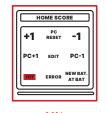

**Hit** Press this key to display a Hit for the Home Team

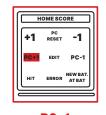

**PC+1** Press this key to add one pitch count to the Home Score

| +1   | PC<br>RESET | -1                 |
|------|-------------|--------------------|
| PC+1 | EDIT        | PC-1               |
| ніт  | ERROR       | NEW BAT.<br>AT BAT |

Edit Press this key to edit one of the previous choices

| +1   | PC<br>RESET | -1                 |
|------|-------------|--------------------|
| PC+1 | EDIT        | PC-1               |
| ніт  | ERROR       | NEW BAT.<br>AT BAT |

New Bat at Bat Press this key to input a new player at bat

#### **Guest Score Keypad**

**Note:** Our pitch count display, PCD3, is an option that can be purchased at any time.

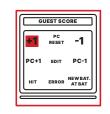

+1 Press this key to add one point to the Home Score

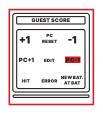

PC-1 Press this key to subtract one pitch count from the Home Score

| +1   | PC<br>RESET | -1      |
|------|-------------|---------|
| PC+1 | EDIT        | PC-1    |
| ніт  | ERROR       | NEW BAT |

**Error** Press this key to display an Error for the Home Team

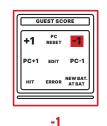

Press this key to subtract one point from the Home Score

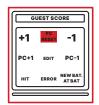

**PC Reset** Press this key at any time to reset the Pitch Count to zero

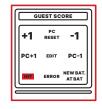

**Hit** Press this key to display a Hit for the Home Team

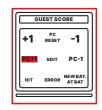

**PC+1** Press this key to add one pitch count to the Home Score

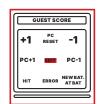

Edit Press this key to edit one of the previous choices

| +1   | PC<br>RESET | -1                 |
|------|-------------|--------------------|
| PC+1 | EDIT        | PC-1               |
| ніт  | ERROR       | NEW BAT.<br>AT BAT |

New Bat at Bat Press this key to input a new player at bat

#### Baseball/Softball Keypad

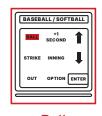

Ball Press this key to add a Ball

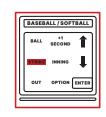

**Strike** Press this key to add a Strike

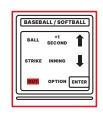

Out Press this key to add an Out

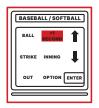

+1 Second Press this key to add one second to the clock

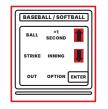

Up & Down Arrows Press these keys to scroll between items while in the Options menu

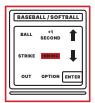

Inning Press this key to advance the Inning

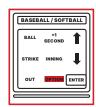

Option Press and hold this key to access the Options menu (Page 12)

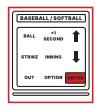

Enter Press this key to accept selected options

#### **Number Keypad**

Numbers / Used when editing input, etc.

Reset / Press and hold to go back to Home Menu

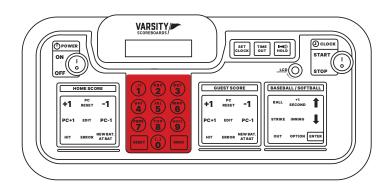

#### **Power Switch**

This switch is used to power  $\mathbf{On}$  and  $\mathbf{Off}$  the LCD keyboard Controller

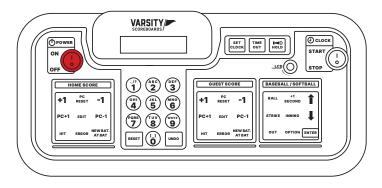

### **Clock Switch**

This switch is used to **Start** and **Stop** the game clock

CLOCK SET TIME UT HOLD DOWER START - 0 STOP GUEST SCORE BASEBALL / SOFTBALL HOME SCORE BALL +1 PC RESET +1 PC RESET +1 -1 -1 PC-1 L PC+1 EDIT PC-1 PC+1 EDIT INNING ERROR AT BAT ERROR AT BAT оυт нп 6

#### Set Clock

Pressing the **Set Clock** key on the keypad will take you to the **Set Clock Menu.** This menu will enable you to manipulate the scoreboard's clock. Use the **Up** and **Down** keys to scroll through several different options, listed below (for scoreboards with clock digits only):

**Use Time 1 /** Press the **Enter** key on this option to use the Time 1 preset

**Use Time 2 /** Press the **Enter** key on this option to use the Time 2 preset

Enter Game Time / Press the Enter key on this option to insert a one-time only clock setting. Use the number pad to input the time and then press the Enter key to accept.

Edit Game Time 1 / Press the Enter key on this option to edit the Time 1 preset. Use the number pad to input the time and then press the Enter key to accept.

Edit Game Time 2 / Press the Enter key on this option to edit the Time 2 preset. Use the number pad to input the time and then press the Enter key to accept.

Show Time Of Day / Press the Enter key on this option to have your scoreboard display the time of day

To go back to the regular game mode, without making a selection, press the **Reset** key.

#### Timeout

Not used in baseball mode.

#### **Horn Hold**

Pressing the **Horn Key** will make your (optional) scoreboard horn sound

**Note:** Our outdoor scoreboard horn is an option that can be purchased at any time

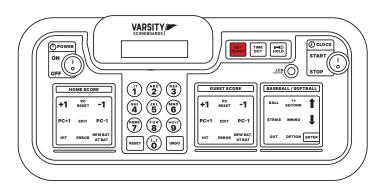

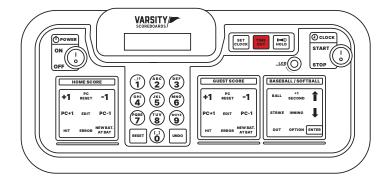

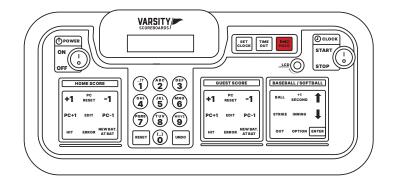

# SYSTEM SETTINGS

### **Reset for Another Game**

To reset the scoreboard to prepare for another game, press and hold **Reset** for three seconds.

All scoring information on both the Controller's LCD and the scoreboard will be cleared, while all option settings will be saved.

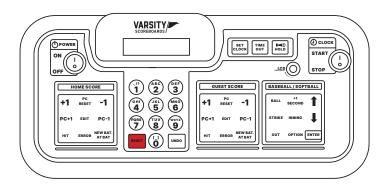

#### Shut Down

After the last game, turn the Controller's **Power** switch **Off.** All scoring information and option settings will be saved and may be retrieved when the Controller is turned back on by pressing **Enter**.

Shortly after the Controller is turned off, the **Period/Inning** digit on the scoreboard will begin to flash and will continue to do so until power to the scoreboard has been shut off at the scoreboard's power disconnect switch or circuit breaker.

Store the Controller and all accessories in a secure, dry location after each use.

#### **Battery Maintenance**

To maintain the life of the Controller in between games or seasons, store it in a place where you can keep the adapter plugged in year-round to help regulate the battery voltage.

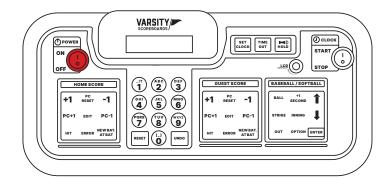

#### **Important Power Note**

After **each use** power to the scoreboard **must** be turned off at the scoreboard's **power disconnect switch** or **circuit breaker**.

Failure to do so will result in unnecessary power consumption and shorten the life of the displays and other electronic components.

## That's it! Now go play some ball.

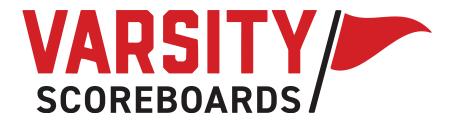